# **Aplicaciones móviles para construir de forma numérica el concepto de derivada**

**Juan J. GUTIÉRREZ-GARCÍA Instituto Politécnico Nacional, Escuela Superior de Cómputo, jgutierrezg@ipn.mx, CDMX, México**

**Elena F. RUIZ-LEDESMA Instituto Politécnico Nacional, Escuela Superior de Cómputo, efruiz@ipn.mx, CDMX, México**

# **Hugo R. MEJÍA-VELASCO Centro de Investigación y de Estudios Avanzados del Instituto Politécnico Nacional hmejia@mail.cinvestav.mx, CDMX, México**

#### **RESUMEN**

En este artículo se describen actividades para introducir en forma numérica el concepto de derivada utilizando aplicaciones en dispositivos móviles que capturan los datos de los censores, que el dispositivo móvil ya cuenta. Las actividades se diseñan con la finalidad de atender a problemas reportados en la literatura, manejo de diferentes representaciones, y cumpliendo con el modelo de construcción de esquemas propuesto por Skemp.

**Palabras Claves:** Derivada, móviles, aproximación numérica.

# **1. INTRODUCCIÓN**

Desde la aparición de las primeras computadoras se ha tenido la intención de utilizarlas como parte del proceso de enseñanza aprendizaje de las matemáticas. Ahora que el desarrollo tecnológico digital nos ha permitido tener gran capacidad de cómputo al alcance de la mano, de forma literal con los dispositivos móviles, buscamos la forma de aprovechar estas herramientas con el mismo fin.

En las tiendas de aplicaciones podemos encontrar gran variedad de aplicaciones, construidas con la finalidad de apoyar el aprendizaje de las matemáticas, desde los formularios, algunos de ellos funcionan como calculadoras que solicitan unos datos y se hacen despejes de forma automática, hasta los que como Euclidia[1], que proponen interesantes problemas de geometría y pueden ser resuelto en la interface de la aplicación. Además, encontramos aplicaciones que permiten la recolección de datos con los sensores del dispositivo y exportan estos datos para poder analizarlos posteriormente. Algunas de las aplicaciones que realizan estas actividades son: Lab4Physics [2], Physics Tool Box [3], Lablet [4] y Science Journal [5].

Por otro lado, existe una gran demanda social, dirigida a los investigadores en matemática educativa, a la que tratamos de atender con la propuesta de estas actividades, de que no sólo analicen la problemática de la enseñanza de la matemática, sino también contribuyan en la producción de material al servicio de esta enseñanza [6].

Nuestro interés en este artículo se centra en describir las posibilidades que este último grupo de aplicaciones pueden proporcionar al estudio de la derivada desde una perspectiva numérica. Primero describimos la problemática y las soluciones propuestas en la literatura que describen las ventajas de comenzar con problemas en contexto, después describimos las actividades que se pueden desarrollar con los dispositivos y cómo se puede proceder a realizar el análisis de los datos. Finalmente, algunas de las ventajas del uso de los dispositivos móviles para este tipo de aproximaciones al concepto de derivada.

# **2. PROBLEMATICA**

Los problemas en los procesos de enseñanza y aprendizaje del cálculo han sido objeto de estudio dado que "los reportes a nivel nacional e internacional son alarmantes, en promedio más del 70% de los alumnos falla en su primer intento" [7]. Una de las causas detectadas está en que los alumnos aprenden a manipular los signos, pero sin darles un significado lo que les impide en cursos posteriores aplicar los conceptos del cálculo, a esto se añade que muchos de los ejercicios propuestos en libros de texto dejan de tener sentido dadas las nuevas tecnologías [8]. Por ejemplo, las listas de ejercicios sobre cálculos de derivadas o de integrales que pueden ser resueltas por calculadoras que en algunos casos reciben el problema por medio de la cámara fotográfica del dispositivo, lo que hace que el estudiante no tenga ni siquiera que copiar el ejercicio.

En el caso concreto de la derivada se han detectado [9], después de revisar diferentes perspectivas teóricas, algunas de las dificultades que se tienen en la comprensión del concepto de derivada y se proponen los siguientes ámbitos en que se desarrolla dicho concepto.

- 1) Derivada en un punto: Relación entre razón de cambio y cociente incremental.
- 2) Sistemas de representación: la comprensión como parte de lograr la correspondencia entre diferentes representaciones.
- 3) La visión local y global. Pasar de la derivada en un punto a la función derivada.

Las actividades que proponemos en este trabajo se enfocan en los dos primeros ámbitos como parte de la construcción del concepto

de derivada. Además, cada actividad proporciona un contexto, que se utiliza durante la construcción del concepto, buscando atender lo señalado por Hitt y Dufour [10]: "El uso de contextos para introducir conceptos matemáticos es muy importante, el problema que hemos visto en este documento es que tanto el libro de texto como en la presentación de la clase de matemáticas el contexto es abandonado de inmediato…"

# **3. MARCO TEÓRICO**

Las actividades que proponemos, para introducir el concepto de derivada, se basan en lo señalado en las investigaciones de Moore y Carlson:

Nuestros hallazgos sugieren que el currículo y la instrucción deberían poner atención a la forma natural en que emergen las imágenes de los problemas en contexto en los estudiantes, impulsándolos con frecuencia a razonar sobre las cantidades involucradas en el contexto de un problema y cómo éstas cambian. … también se debe apoyar a los estudiantes para reflexionar sobre cómo los problemas en contexto proveen un enfoque para verificar las soluciones y corregir las soluciones incorrectas" [11]

Se considera a un problema en contexto si la situación del problema es una experiencia real para el alumno [12], esto es, el alumno no sólo lee y reflexiona el problema, sino que construye un contexto y, en nuestro caso, obtiene datos experimentales que posteriormente podrá analizar o verificar.

Por otro lado, Skemp señala que el aprendizaje inteligente, consiste de:

- 1) La construcción de esquemas apropiados;
- 2) El diseño, a partir de ellos, de planes particulares para tareas particulares. Esto puede incluir planes rutinarios (algoritmos) para tareas que se encuentran frecuentemente. Cuando las tareas son no rutinarias, se convierten en resolución de problemas. [13]

Y también propone un modelo para la construcción de esquemas, ver Tabla 1.

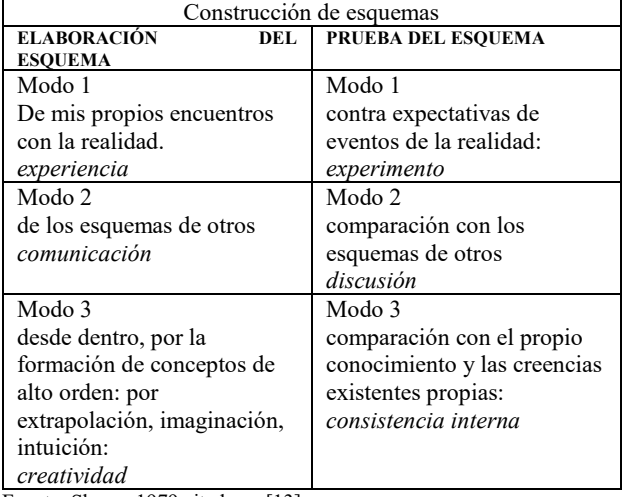

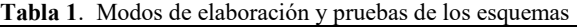

Fuente: Skemp 1979 citada en [13].

Con base en estos conceptos presentamos actividades que se diseñan para comenzar con la experiencia, por parte de los alumnos, de obtener datos al utilizar su dispositivo móvil y realizar la experimentación. Pueden también observar una representación cualitativa de lo que experimentan además de modificar la experiencia primera y repetir el número de veces que lo requieran.

Después, los estudiantes escriben el reporte de su experimentación, de forma breve, para compartirlo con dos de sus compañeros y generar la discusión.

Para finalmente en la clase proponer formas de construir un nuevo mecanismo creativo para el que puedan justificar su consistencia con lo anteriormente experimentado.

## **4. SOBRE LAS APLICACIONES MÓVILES**

El desarrollo del software como apoyo a la educación comienza con el surgimiento de las computadoras, desde el proyecto PLATO 1960 [14], y continúa hasta la fecha con la aparición de los dispositivos móviles y las tiendas de aplicaciones (APP).

En el caso del cálculo existen muchas aplicaciones que son similares a textos interactivos, además de los libros digitales. Otro grupo de aplicaciones son los de respuestas de opción múltiple que pueden mostrar una gráfica o una ecuación y hacer preguntas sobre ellos.

Las más populares de las APP's para dispositivos móviles que apoyan el aprendizaje del cálculo son las calculadoras graficadoras de las que también hay versiones para computadora personal. Y varias de ellas realizan también cálculos algebraicos.

Mas, la experiencia señala que la tecnología por si misma no es suficiente para que se dé el proceso de aprendizaje, al menos no en todos los casos. Un ejemplo lo podemos ver con la APP de Euclidea [1] que propone construcciones geométricas con regla y compas, las herramientas geométricas disponibles, en esta APP, aumentan dependiendo del nivel en que se avance en el juego.

Euclidea puede propiciar el aprendizaje, hasta el punto de proponer un ejercicio y validar que se realizó correctamente, pero cuando el estudiante necesite ayuda recurrirá al buscador Web y podrá encontrar videos con las soluciones a los problemas propuestos por la aplicación, pero no una discusión o un *tip* que le permita construir la solución por sus propios medios; ni tampoco, experimentar con diferentes soluciones o discutir la validez de sus propuestas. Por eso afirmamos que las aplicaciones de forma aislada no son recurso suficiente para propiciar el ambiente de aprendizaje adecuado, como el propuesto por Skemp [13].

#### **Características de las aplicaciones**

Los dispositivos móviles actuales cuentan con una variedad de sensores, inicialmente incluidos para mejorar la interface de los juegos, que los convierten en pequeños laboratorios para la experimentación.

Para poder usarlos con este fin se requiere de aplicaciones que permitan capturar los valores del sensor en diferentes momentos y exportar estos datos a un formato estándar que posteriormente se pueda analizar con otra APP o una hoja de cálculo. Describimos cuatro de estas aplicaciones, no pretende ser una lista exhaustiva, lo que es difícil de hacer porque el mercado de las aplicaciones es muy dinámico, pero hemos experimentado con estas aplicaciones y sabemos que permiten realizar las actividades descritas.

**La4Physics** [2]. Utiliza el acelerómetro, la cámara y el micrófono para medir, graficar y analizar los cambios de fenómenos físicos. Permite medir el tiempo en que pasa un objeto por diferentes posiciones; mide el valor de la aceleración a la que se somete el dispositivo en tres diferentes direcciones (eje x, y z); permite grabar y analizar sonidos; permite grabar con la cámara de video el movimiento que se desee analizar.

**Physics Toolbox** [3]. Esta aplicación es la que más sensores del dispositivo es capaz de capturar: G-Force, Linear Acelerómetro, Giróscopo, Barómetro, Aproximación, Ruler, Magneto, GPS, Inclinómetro, Sensor de luz, Medir sonido, Detector de tonos, Analizar Espectros, Múltiples registros, Generador de tonos, Generador de colores, Estroboscopio (depende de si todos los sensores están disponibles en el dispositivo móvil).

**Lablet** [4]. Puede registrar datos de un solo sensor o múltiples sensores. Además, se puede iniciar una grabación de sensor desde dentro de una actividad de laboratorio, permite tomar datos de un video, pero hasta la versión que revisamos, la captura se debe hacer de forma manual.

**Science Journal** [5]. Es un cuaderno digital de ciencia que permite medir la luz, el sonido la aceleración, la presión del aire.

Estas aplicaciones existen tanto para Android como para IOS, no como en el caso de Video Physics [15] que sólo tiene versiones para IOS.

## **5. ACTIVIDADES**

Las actividades que proponemos se enfocan a la obtención de datos que se generan a través de los sensores de posición y velocidad del dispositivo móvil. Tienen la siguiente estructura.

Se puede realizar como trabajo individual (tarea o dentro de clase) y posteriormente participar en una discusión en grupo moderada por el profesor que las implemente. Consisten en 8 etapas para desarrollar en dos horas utilizando un dispositivo móvil, con alguna de las aplicaciones descritas en la sección anterior, y también una versión del software GeoGebra [16].

- 1) Comienza por el planteamiento de una situación, diferente para cada actividad, que el alumno experimenta (Modo 1 de elaboración de esquemas, Tabla 1). Se trata de mover el dispositivo mientras los sensores registran los datos.
- 2) Obtener los datos de la aplicación en forma tabular. Para cada unidad de tiempo se tendrá un dato de posición, el estudiante deberá realizar el análisis sobre si requiere la componente x, y o z, para describir el movimiento.
- 3) Utilizar GeoGebra para apreciar los datos en una representación gráfica y después ajustar a una expresión algebraica. Llevar un registro de las diferentes representaciones que obtiene.
- 4) Capturar nuevos datos realizando el movimiento propuesto en 1) bajo diferentes parámetros, por ejemplo diferente velocidad, y buscar pronosticar las representaciones que se obtendrán, al utilizar GeoGrebra de la misma forma que en 3), con estos nuevos movimientos (Modo 1 de la prueba del esquema).
- 5) Proponer una respuesta al problema planteado en 1) y presentar ésta a su grupo (Modo 2 elaboración del esquema).
- 6) Escuchar y participar en una discusión en grupo en las que se expongan las soluciones de los compañeros (Modo 2 de la prueba del esquema).
- 7) Finalmente, el profesor plantea el reto de la actividad y en una lluvia de ideas se propone un experimento que permita resolverlo (Modo 3 de elaboración del esquema).
- 8) Los alumnos construyen una forma de probar que el reto podrá ser resuelto con la configuración propuesta en 7) (Modo 3 de prueba del esquema).

A continuación, se describen las actividades conteniendo las siguientes secciones: Problema (para las etapas 1- 4). Pregunta para la etapa 5 y reto para las etapas 7 y 8.

## **5.1 Velocidad constante**

En esta actividad se propone experimentar con el sensor de orientación del dispositivo. Comienza por configurar la aplicación para que registre la aceleración angular del dispositivo en una sola dirección (x, y o z). Coloca el dispositivo sobre una superficie plana y revisa que el registro es cero (el sensor puede tener ruido y registrar datos aun cuando no haya movimiento procura ver la escala en que se almacenan los datos).

Posteriormente gira el dispositivo en cada una de las direcciones para que experimenten en cuál de ella produce un registro el sensor del teléfono. De esta forma identifica el alumno que tipo de rotación del dispositivo afecta al detector en cada uno de sus ejes.

**Problema**. *Busca mover el dispositivo de forma que consigas un registro de los datos con una razón de cambio constante.*

Para realizar el cálculo de la razón de cambio exporta los datos a GeoGebra y revisa las diferentes representaciones de los datos que has obtenido (tabular, gráfica y algebraica utilizando un ajuste).

**Pregunta.** ¿Cómo se debe mover el dispositivo para obtener diferentes representaciones gráficas de los datos que obtienes? ¿En qué cambian las representaciones gráficas cuando la razón de cambio es constante?

**Reto**. Construye un artefacto que sea capaz de mover de forma automática el dispositivo móvil para obtener una representación gráfica de los datos que corresponda a una línea a 45º (recta identidad con pendiente uno).

#### **5.2 Péndulo.**

Al igual que en la actividad anterior se configura la aplicación para que registre la aceleración sólo en uno de los ejes. Después se pide construir un péndulo, se puede simplemente colgar el dispositivo con un hilo, esto puede generar un poco de ruido

porque el dispositivo va a girar, pero no es demasiado complejo ignorarlo ya que sólo se registran datos en un eje o arma un pequeño columpio y pon el dispositivo sobre él (se puede usar un columpio del parque de diversiones).

Es importante recordar que el registro que realiza el dispositivo es de aceleración (es decir unidades de posición entre unidades de tiempo al cuadrado) por lo que cada punto puede ser considerado como una razón de cambio promedio, en este caso de la velocidad promedio que a su vez puede ser una razón de cambio promedio de la posición del dispositivo.

**Problema.** *Con los datos obtenidos busca la forma de invertir las operaciones para el cálculo de la razón de cambio, dado que ahora los datos con los que cuentas ya son la razón de cambio, y conocer cuándo la velocidad del dispositivo fue mayor.*

**Pregunta.** La representación gráfica de los datos obtenidos, Figura 1, oscila. ¿Cómo cambia esta representación cuando los datos se comienzan a grabar desde un estado de reposo o si el estado inicial ya tiene un movimiento?

**Figura 1**. Registro de la actividad 2 en aplicación móvil.

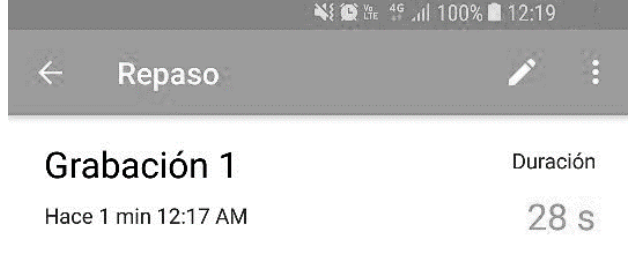

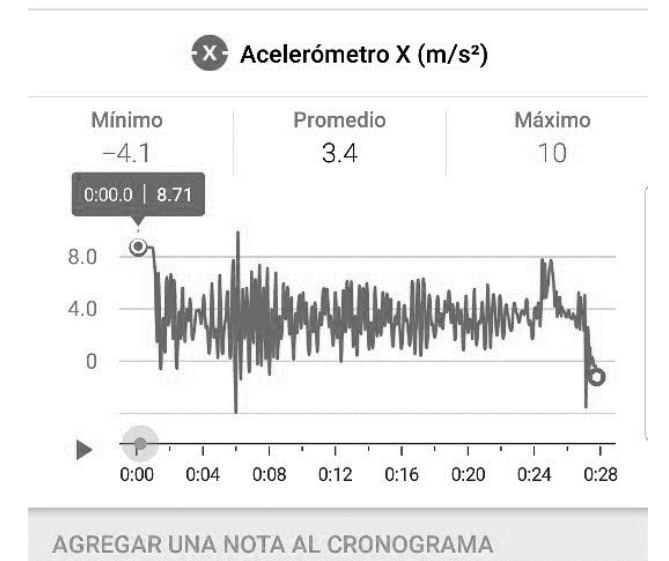

**Reto.** Utilizando GeoGebra y los datos de obtenidos con el acelerómetro construye un procedimiento para conocer la distancia recorrida por el dispositivo en sus oscilaciones.

## **5.3 Sensor de Luz**

La mayor parte de los móviles tiene un sensor de luz, que utilizan para modificar de forma automática el brillo de la pantalla del móvil. En este experimento proponemos medir el tiempo en que un péndulo hace un ciclo completo y describir cómo se comporta el tiempo del ciclo completo al cambiar la longitud el péndulo.

Para ello se propone construir un péndulo, cómo el que se describe en la Figura 2. De tal forma que la Luz, en caso de que no se cuente con un foco potente se puede usar la lampara led de otro móvil, incida sobre el detector del móvil y al pasar el péndulo generé una sombra. Así es posible medir el tiempo que el detector está bajo la luz y el tiempo que está bajo la sombra de la lenteja del péndulo.

**Figura 2**. Péndulo y fuente de luz.

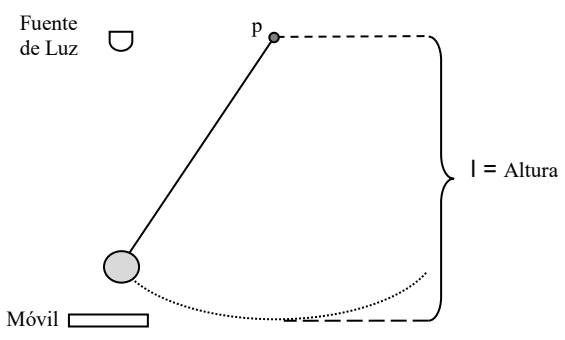

**Problema**. *Mide el tiempo que tarda en realizar un ciclo completo un péndulo de longitud l (periodo de oscilación).* 

Construye una gráfica de la luminosidad que mide el censor respecto al tiempo. ¿Qué puedes decir sobre los tiempos en a los que se encuentran los mínimos de luminosidad (sombra de la lenteja)?

**Pregunta** ¿Cómo se afecta tu medición si en lugar de colocar la fuente de luz y el móvil en el extremo de la amplitud del péndulo se coloca justo en línea con el punto marcado con la letra "p"? Y en otras posicione ¿qué pasará?

**Reto**. Repite el experimento y las mediciones para la misma amplitud de oscilación del péndulo variando la longitud *l*. ¿Cómo es la razón de cambio del periodo de oscilación respecto a la longitud del péndulo? ¿Puedes encontrar una expresión algebraica para esta razón de cambio?

#### **6. VENTAJAS Y DESVENTAJAS**

El uso de los dispositivos móviles para la obtención de datos nos brinda las siguientes ventajas:

- 1) Un gran número de datos, lo que puede reducir el error de medición que siempre ha sido considerado como un factor en contra de poder observar las regularidades en los datos.
- 2) Una forma sencilla y rápida de obtener los datos.
- 3) El estudiante experimenta las veces que considere necesarias. Además, puede observar el problema en contexto y las representaciones que de estos datos construye con el software.
- 4) Obtiene una retroalimentación inmediata de las suposiciones, correctas o no, que realice sobre el problema propuesto.
- 5) El estudiante trabaja con diferentes representaciones matemáticas del problema en contexto que está resolviendo.
- 6) Permite al estudiante realizar su actividad en cualquier momento y en cualquier lugar, la cualidad de ubicuidad de los dispositivos móviles.
- 7) La mayor parte de los alumnos cuenta con un dispositivo móvil y lo utiliza frecuentemente por lo que tiene familiaridad con las aplicaciones y su forma de uso.

Por otro lado, tenemos también las desventajas.

- 1) Requiere de tecnología digital que no está a disposición de todos.
- 2) Las aplicaciones no son estándar y algunas veces se complica su uso al tratar de extraer los datos para ser analizados en otras herramientas.
- 3) Los docentes no tienen experiencia con este tipo de recursos en su labor, lo que puede verse como una desformalización (que se pierde la formalidad del cálculo) de la asignatura.

#### **7. CONCLUSIONES**

Las actividades descritas requieren ser estudiadas en un ambiente real de salón de clase, se diseñaron orientadas a cumplir con los elementos descritos en el marco teórico y para hacer que los estudiantes trabajen directamente con un problema en contexto y no caer en lo que señala Hitt [10], su intención es ser detonantes de una investigación más profunda.

Además, también es posible el análisis de videos para la obtención de los datos que inicien el trabajo con la razón de cambio. En este sentido los autores realizamos una investigación más amplia, que todavía está en proceso.

No proponemos abandonar el estudio formal del cálculo y enfocar todo a las interpretaciones y manipulaciones numéricas sino buscar un equilibro "que respete la carga intuitiva de significado que acompaña a la notación simbólica del cálculo" como se señala L. Moreno en [17].

## **8. REFERENCIAS**

- [1] H. I. LIMITED, «Euclidia,» enero 2018. [En línea]. Available: https://www.euclidea.xyz/.
- [2] Lab4u, «Lab4Physics,» Lab4u, enero 2018. [En línea]. Available: https://lab4u.co/.
- [3] V. Software, «Physics Toolbox Apps,» Ene 2018. [En línea]. Available: https://www.vieyrasoftware.net/.
- [4] A. Lablet, «Lablet,» Ene 2018. [En línea]. Available: http://lablet.auckland.ac.nz/.
- [5] Google, «Science Journal,» Making & Science, Ene 2018. [En línea]. Available: https://makingscience.withgoogle.com/sciencejournal?lang=es.
- [6] C. A. Cuevas y Pluvinage, F. «Didactica de las mátemáticas,». *El Cálculo y su Enseñanza*, Vol. 4, pp. 1 - 10. México, D.F: Cinvestav-IPN.2013.
- [7] C. Cuevas, F. Pluvinage, J.-L. Dorier, F. Hitt y D. Tall, La enseñanza del cálculo diferencial e integral. Compendio de investigaciones y reflexiones para profesores, formadores e investigadores en matemática educativa., México: Pearson, 2013.
- [8] C. A. Cuevas y H. R. Mejía, «Un acercamiento alternativo al cálculo diferencial,» de *Acta Latinoamericana de Matemática Educativa*, México, D. F., Comité Latinoamericano de Matemática Educativa A. C.., 2005, pp. 741-747.
- [9] G. Sánchez, M. García y S. Llinares, «La Comprensión de la Derivada como Objeto de Investigacion en Didáctica de la Matemática,» *Revista Latinoamericana de Investigación en Matemática Educativa,* vol. 11, nº 2, pp. 267 - 296, 2008.
- [10] F. Hitt y S. Dufour, «Un análisis sobre la enseñanza del concpeto de derivada en el nivel preuniversitario, del rol del libro de texto y su posible conexión con el uso de la tecnología,» de *La enseñanza del cálculo diferencial e integral*, México, Pearson, 2013, pp. 19- 42.
- [11] K. C. Moore y M. P. Carlson, «Students' images of problem contexts when solving applied problems,» *The Journal of Mathematical Behavior,* nº 31, pp. 48 - 59, 2012.
- [12] K. Gravemeijer y M. Doorman, «Context problems in realistic matematics education. A calculus course as an example,» *Educational Studies in Mathematics,* nº 39, pp. 111 - 129, 1999.
- [13] R. R. Skemp, «¿Qué es un buen medio ambiente para el aprendizaje inteligente de las matemáticas? ¿Lo provee la escuela? ¿puede hacerlo?,» de *Antología de Educación Matemática*, México D. F., CINVESTAV - IPN, 1992, pp. 43 - 52.
- [14] WikiPedia, «PLATO (computer system),» [En línea]. Available: https://en.wikipedia.org/wiki/PLATO\_(computer\_syste m). [Último acceso: Ene 2018].
- [15] Vernier, «Video Physics,» Vernier, [En línea]. Available: https://www.vernier.com/products/software/videophysics/. [Último acceso: Ene 2018].
- [16] GeoGebra, «GeoGebra,» Open Source, Ene 2018. [En línea]. Available: https://www.geogebra.org/.
- [17] L. Moreno, «Intuición y rigor: una danza interminable,» de *La enseñanza del cálculo Diferencial e Integral. Compendio de investigaciones y reflexiones para profesores, formadores e investigadores en matemática educativa.*, México, D- F., Pearson, 2013, pp. 85 - 105.